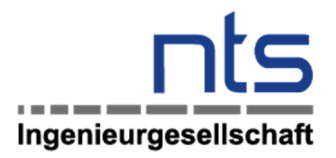

Im Auftrag von

Stroetmann Food GmbH & Co. KG

Erläuterung zur Mikrosimulation der Verkehrsuntersuchung im Rahmen der Bauleitplanung

## Frische- und Logistikzentrum Stroetmann in Senden

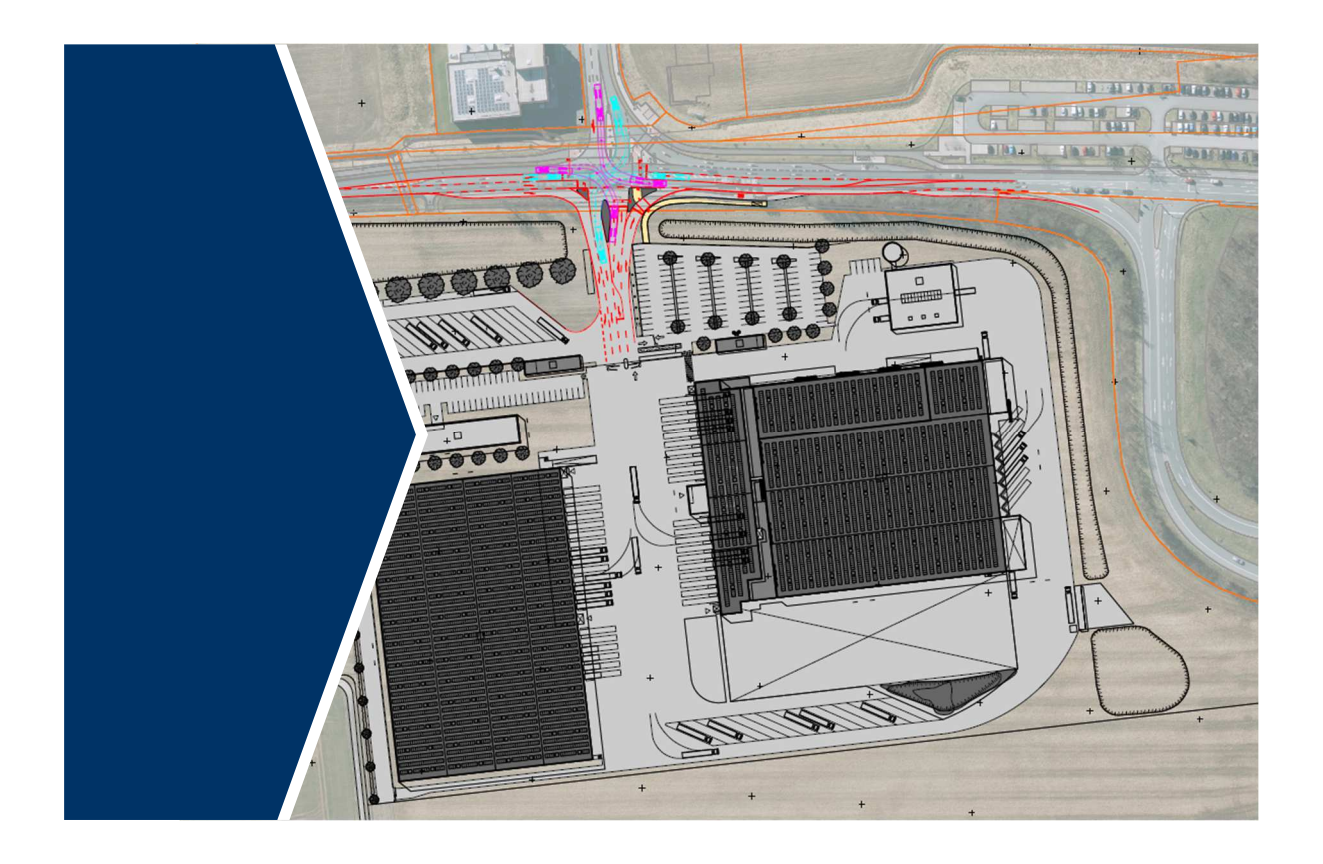

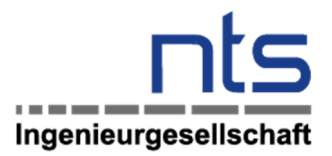

# Auftraggeber

Stroetmann Food GmbH & Co. KG Harkortstraße 30 48163 Münster

## Verfasser

nts Ingenieurgesellschaft mbH Hansestraße 63 48165 Münster  $T. 025012760 - 0$ F. 025 01 27 60 – 33 info@nts-plan.de www.nts-plan.de

# Ansprechpartner

Rolf Suhre

Franziska Hettmer T. 025 01 27 60 – 97 franziska.hettmer@nts-plan.de

O:\Senden\Logistikzentrum Frische Stroetmann\16 Dokumentation\05 Berichte\2021-08-03\_Erläuterung Mikrosimulation - VU Frische- und Logistikzentrum Stroetmann\_Senden.docx

# Inhalt

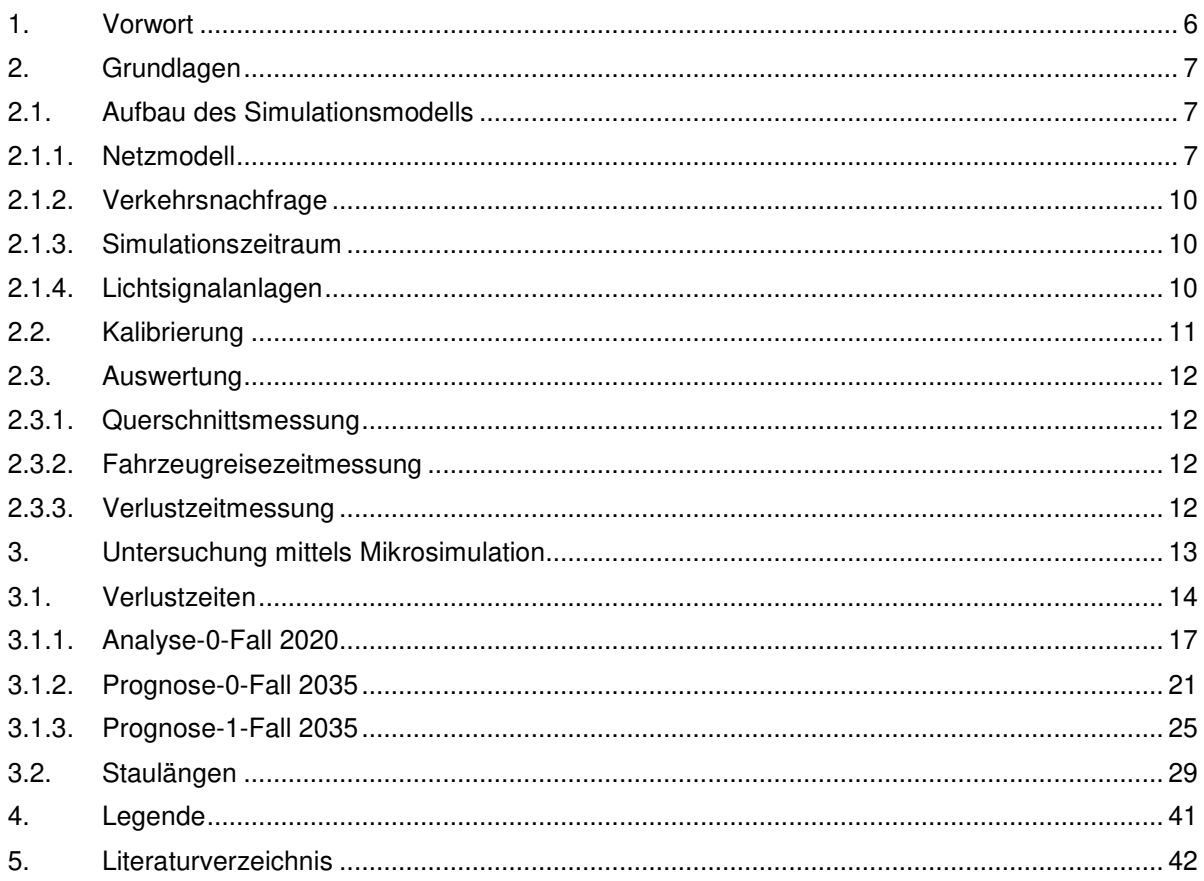

# Abbildungen

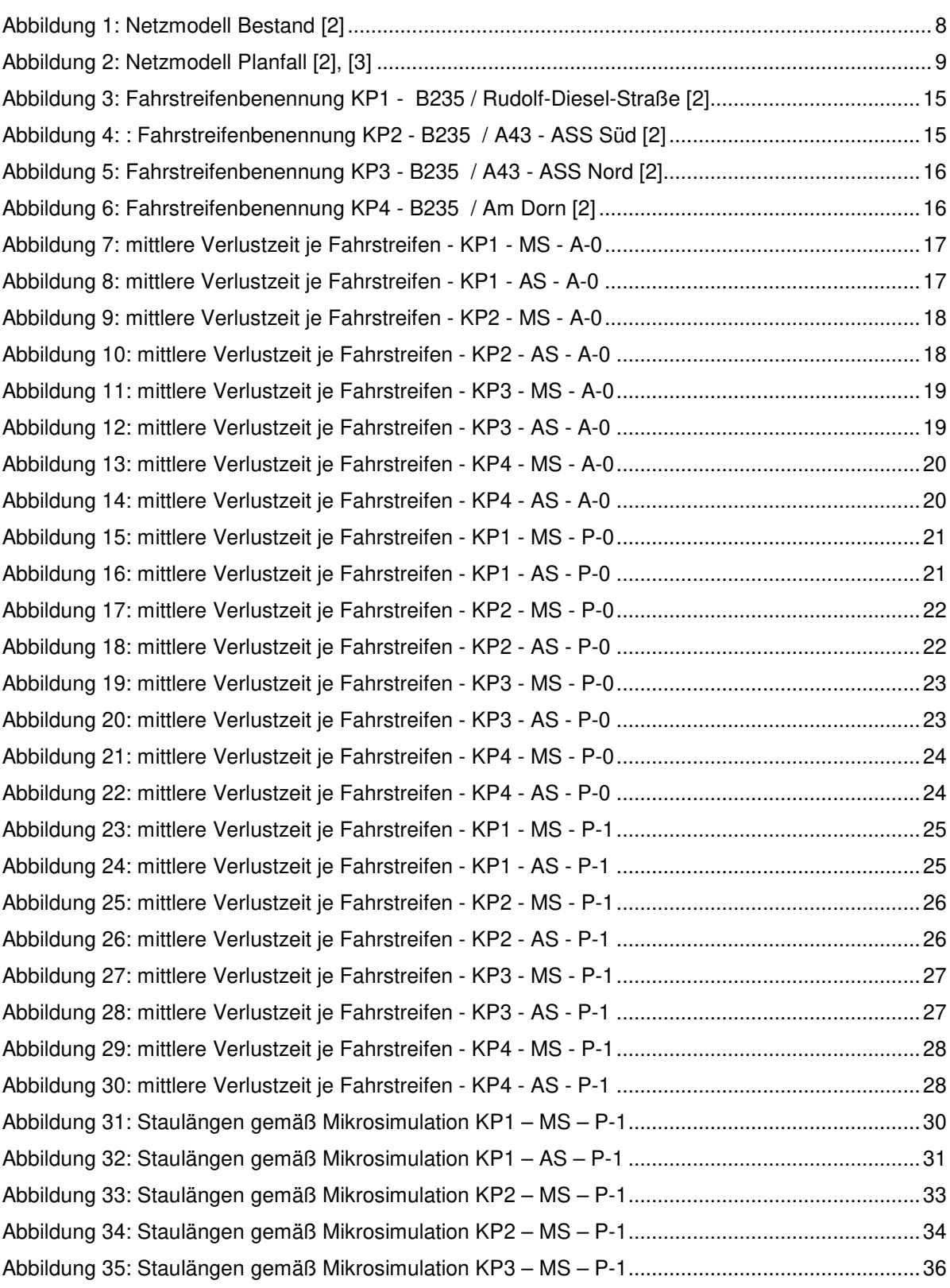

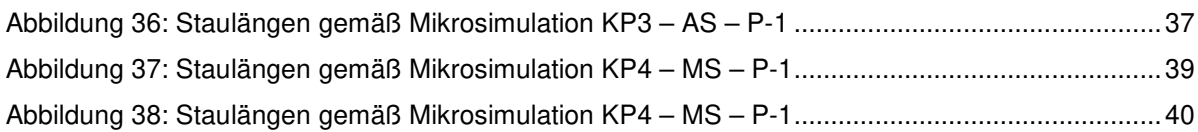

# **Tabellen**

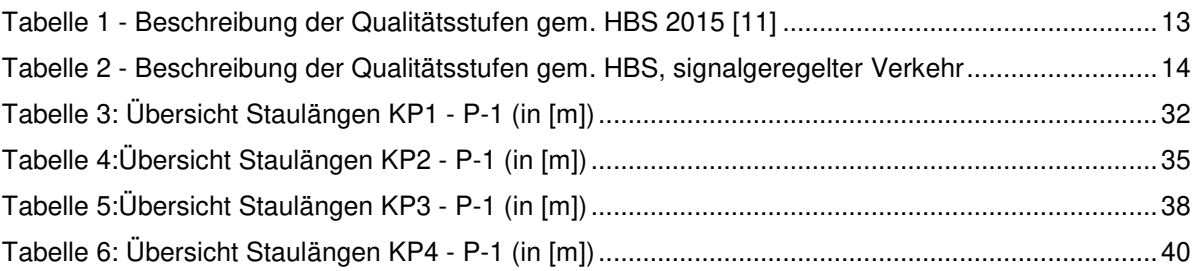

## 1. Vorwort

Die nachfolgenden Erläuterungen stellen die Ergebnisse der Mikrosimulation zur Verkehrsuntersuchung "Frische- und Logistikzentrum Stroetmann in Senden" dar. Zum Stand der Untersuchung vom 07.05.2021 wurde an der Simulation nichts verändert. Dieses Dokument ist lediglich eine Ergänzung der Verkehrsuntersuchung. Die gutachterlichen Schlussfolgerungen sind der Verkehrsuntersuchung zu entnehmen.

## 2. Grundlagen

Die Mikrosimulation wurde mit dem Programm PTV Vissim 11.00 – 13 erstellt. Mit diesem können mikroskopische Simulationen von Verkehrsabläufen durchgeführt werden.

Das Programm ist in vielen Bereichen mit unterschiedlichen Aufgabenstellungen einsetzbar. So ermöglicht die Simulation Straßenabschnitte mit relevanten Streckeneigenschaften und komplexen Knotenpunkten abzubilden. [1] Unterschiedliche Knotenpunktformen können miteinander verglichen, die Auswirkungen von bestimmten Signalisierungen untersucht oder auch ÖV-Bevorrechtigungen analysiert werden. Außerdem sind Wechselwirkungen zwischen benachbarten Knotenpunkten mit dem Programm erkennbar.

In Simulationsmodellen sind immer gewisse Zufälligkeiten vorhanden. Die Simulation in Vissim wird mit unterschiedlichen Startzufallszahlen durchgeführt. Um ein repräsentatives Mittel der Simulationsergebnisse zu erhalten, ist es notwendig mehrere Durchläufe mit unterschiedlichen Startzufallszahlen zu simulieren. Jedes betrachtete Szenario wurde daher mit 45 Durchläufen simuliert.

Nach Durchführung der Simulation wurde das Mittel aus den errechneten Kenngrößen (Verkehrsstärken, Verlustzeit, Reisezeit) gebildet. So fallen eventuelle Ausreißer, die sich durch ungünstige Kombinationen von Simulationsparametern ergeben können, nicht zu sehr ins Gewicht. Auf diese Weise wird ein repräsentatives und stabiles Ergebnis erzielt.

### 2.1. Aufbau des Simulationsmodells

Das Simulationsmodell besteht aus folgenden Elementen:

Netzmodell, als realitätsnahe Abbildung der Infrastruktur

Verkehrsnachfrage, in Form von Zuflüssen und Routenentscheidungen

Signaltechnik, vorhandene / geplante Lichtsignalanlagen mit entsprechenden Signalgruppen

### 2.1.1. Netzmodell

Die Grundlage für das Netzmodell bilden hier Orthofotos, die die vorhandene Situation maßstabsgetreu abbilden. Hierauf wurden die erforderlichen Strecken angelegt und mit den entsprechenden Eigenschaften versorgt. Dies sind unter anderem Anzahl an Fahrstreifen, Geschwindigkeitsverteilung, Vorfahrtregeln, Fahrverhalten der jeweiligen Verkehrsgruppen.

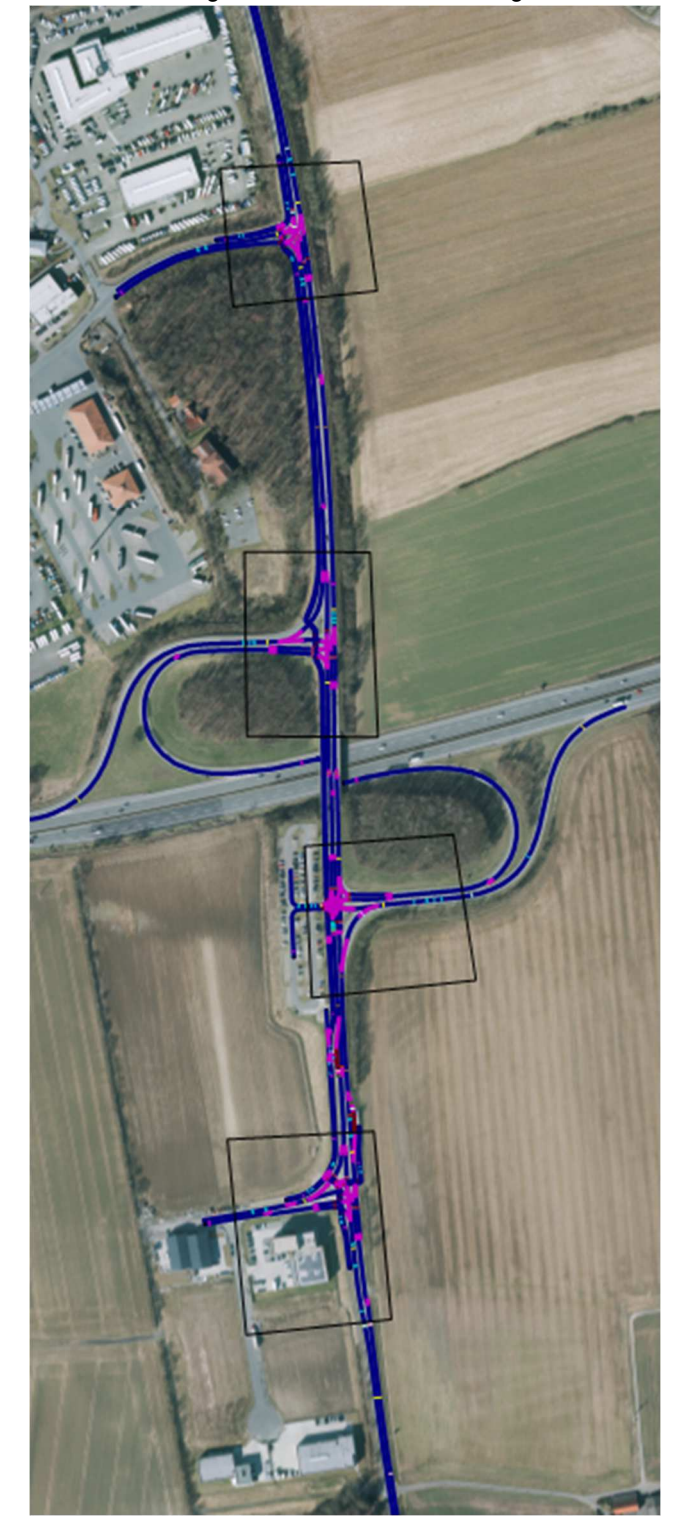

Im Bestand zeigt sich das Netzmodell folgendermaßen:

**Abbildung 1: Netzmodell Bestand [2]** 

Für den Planfall wurde die aktuelle Planung des zu erschließenden Gebietes eingeladen und das Netzmodell entsprechend angepasst.

Somit sieht das Netzmodell im Planfall folgendermaßen aus:

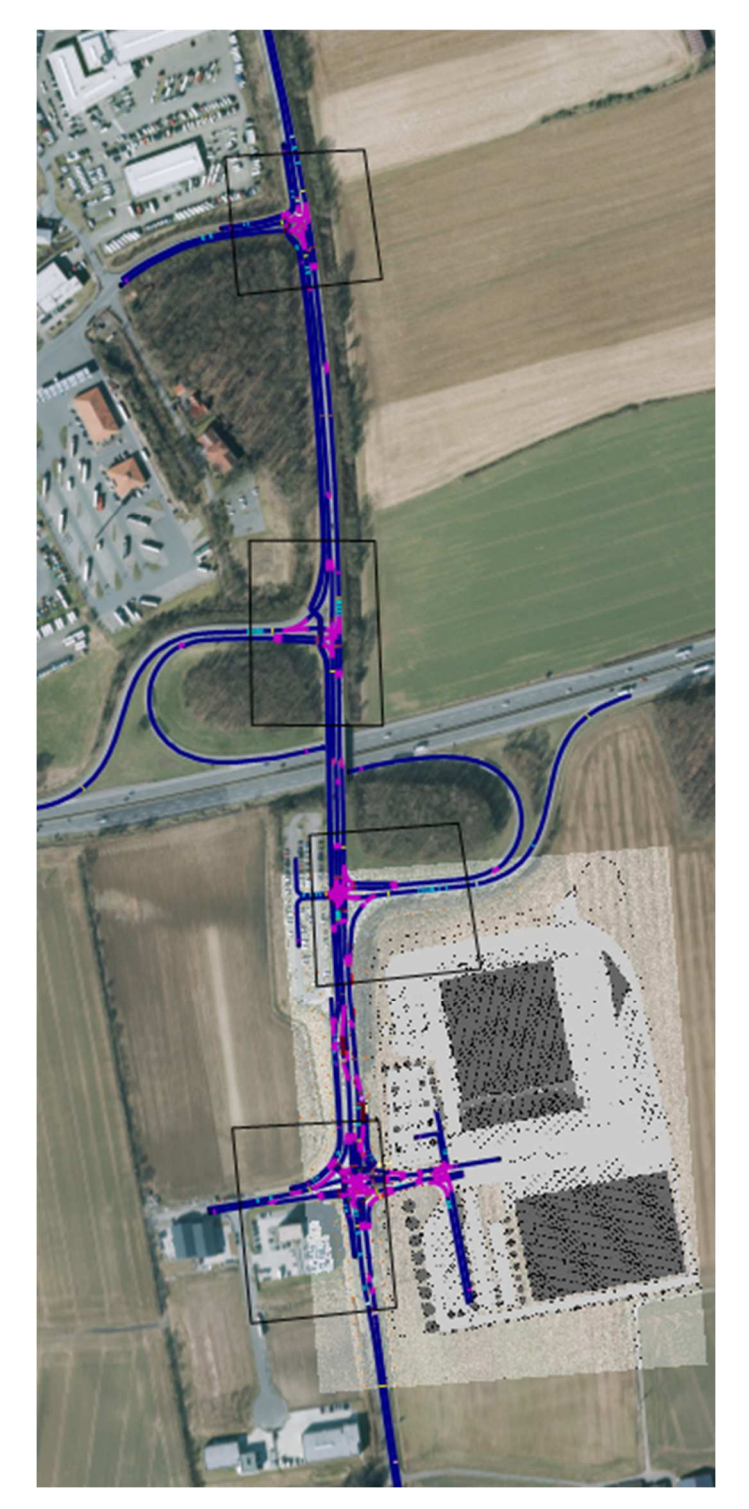

**Abbildung 2: Netzmodell Planfall [2], [3]** 

### 2.1.2. Verkehrsnachfrage

Die Verkehrsnachfrage für die maßgebenden Spitzenstunden wurde aus den Analyse-0 und Prognose-Fällen [4] übernommen und anhand von Fahrzeugzuflüssen und Routenentscheidungen unterschieden nach Pkw- und Schwerverkehr in das Netz eingepflegt.

Für den ÖPNV wurden die Fahrzeiten den Fahrplänen der entsprechenden Linienbusse entnommen und die Linien in das Netz integriert.

### 2.1.3. Simulationszeitraum

Der angesetzte Simulationszeitraum entspricht 5.400 Sekunden, also 1 ½ Stunden. Dieser setzt sich aus einer 1.800 Sekunden langen Vorlaufzeit und dem eigentlichen Auswertungszeitraum von 3.600 Sekunden zusammen. Da die Fahrzeuge nach dem Zufallsprinzip realitätsnah in das Netz einfahren, ist eine gewisse Vorlaufzeit notwendig um eine realistische Situation zur Auswertung zu schaffen. Die Erzeugung der Ergebnisse beginnt dann bei Sekunde 1.800.

Nach dem Anlegen des Modells wurde anhand mehrerer Testläufe eine Fehlerkontrolle durchgeführt. Hier wurde der Verkehrsablauf unter anderem visuell auf Plausibilität geprüft.

### 2.1.4. Lichtsignalanlagen

Die bereits mit dem Programm LISA+ nach dem HBS-Verfahren bewerteten Lichtsignalanlagen werden in das Netzmodell eingepflegt, um so die Wechselwirkungen durch Pulkbildung berücksichtigen zu können.

#### Diese sind die

- LSA B235 Rudolf-Diesel-Straße
- LSA Anschlussstelle B235 A43 Süd
- LSA Anschlussstelle B235 A43 Nord
- LSA B235 Am Dorn

Die Lichtsignalanlagen werden vor Ort in verkehrsabhängiger Steuerung betrieben. Bei hoher Auslastung der Knotenpunkte zeigt sich dabei ein dem Festzeitprogramm entsprechendes Signalbild [1]. Um den Worst-Case zu untersuchen, wurden die Knotenpunkte in Festzeit simuliert.

Es wurden die vorhandenen Spitzenstundenprogramme mit einer Umlaufzeit von 120 Sekunden in der Morgen- und 100 Sekunden in der Abendspitze berücksichtigt.

## 2.2. Kalibrierung

Jedes Simulationsmodell ist mit einem Satz veränderlicher Parameter versorgt. Diese werden vom Benutzer im Vorgang der Kalibrierung so angepasst, dass die Simulation so gut wie möglich die in der Realität beobachteten Verkehrsverhältnisse abbildet. [1]

In der vorliegenden Untersuchung erfolgte die Kalibrierung des Modells über Parameter wie Verkehrsstärken, Grünzeiten und gefahrene Geschwindigkeiten. Folgende Parameter beeinflussen das Fahrverhalten:

· Geschwindigkeitsverteilung (Pkw, Lkw)

Sättigungsverkehrsstärke über Fahrzeugfolgemodelle (z.B. Zeitbedarfswerte)

- · Zeitlücken an Konfliktpunkten (z. B. an Knotenpunkten)
- · Fahrverhalten auf einer Strecke (z. B. Abstandsverhalten)
- · Fahrverhalten an einer Lichtsignalanlage (z. B. Gelb- / Rotfahrer, Zeitbedarfswerte, Abstand)

Es wurden in einem interaktiven Prozess verschiedene Simulationsläufe durchgeführt, um das Modell zu kalibrieren. Abschließend lag ein bestmöglich angepasstes Simulationsmodell vor, anhand dessen die verschiedenen Belastungsfälle untersucht wurden.

Hinweis zur Kalibrierung im Brückenbereich:

Mit der Simulation soll ein realitätsnahes Fahrverhalten dargestellt werden. Im Bereich der BAB Brücke kommt es in Fahrtrichtung Senden teilweise zu Überstauungen des Linksabbiegefahrstreifens. Im Zuge der Kalibrierung wurde festgestellt, dass Fahrzeuge mit dem Richtungswunsch "links" in dieser Situation die Geradeausspur soweit wie möglich in Richtung Haltlinie nutzen und sich hier zum Warten aufstellen. Bei Freigabe des Linksabbiegers kann oft keine Lücke auf dem stark belasteten Fahrstreifen gefunden werden, sodass die Fahrzeuge mit dem Richtungswunsch "links" solange auf dem Geradeausfahrstreifen verweilen, bis sie nach einer gewissen Zeit automatisch durch das Programm aus dem Netz entfernt werden. Dies führt dazu, dass die Geradeausspur künstlich versperrt wird und dadurch Stauerscheinungen auftreten, die so in der Realität nicht auftreten würden. Mit dem Ziel ein realitätsnahes Fahrverhalten zu simulieren wurde am Beginn des Linksabbiegefahrstreifens ein Verbinder gesetzt, den alle Fahrzeuge mit dem Richtungswunsch "links" passieren müssen. Dies führt zum richtigen Einordnen der Fahrzeuge, hat aber gleichzeitig an der entsprechenden Stelle eine Reduktion der Fahrgeschwindigkeit zur Folge, die in den Videos erkennbar ist. Diese hat jedoch nur lokale Auswirkungen, die Nutzung der Freigabezeit und dadurch die Verlustzeit bleiben davon unbeeinflusst, da der Zufluss zu der BAB Brücke durch die vorangeschalteten LSA geregelt ist und so immer nur eine gewisse Anzahl an Fahrzeugen zufließen kann.

### 2.3. Auswertung

Um ergänzend zur Einzelknotenbetrachtung der HBS-Bewertung die Wechselwirkungen zwischen den in Koordinierung geschalteten Knotenpunkten bewerten zu können, wurde das Werkzeug der Simulation hinzugezogen.

Die Auswertung ist hauptsächlich über die Knotenauswertung erfolgt. Diese dient dazu Daten von Kreuzungen zu erheben ohne dafür alle Messquerschnitte manuell zu definieren. Durch die Definition von einzelnen Messquerschnitten lassen sich zudem weitere Kennwerte ermitteln. Dies ist besonders hilfreich, wenn zum Beispiel Aussagen über einzelne Fahrzeugarten getroffen werden sollen.

### 2.3.1. Querschnittsmessung

Mit Hilfe von Messquerschnitten kann an jeder Stelle im Netz eine Auswertung der Verkehrsstärken separiert in Fahrzeugarten erfolgen. Auch die mittleren Geschwindigkeiten lassen sich hierüber bestimmen.

### 2.3.2. Fahrzeugreisezeitmessung

Die Fahrzeugreisezeit-Messung ermöglicht die Ermittlung der mittleren Reisezeit zwischen zwei definierten Querschnitten. Somit lassen sich einzelne Fahrbeziehungen separat betrachten.

#### 2.3.3. Verlustzeitmessung

Die Verlustzeitmessung erfolgt ebenfalls über die Messquerschnitte der Fahrzeugreisezeiten. In dieser wird in den definierten Streckenabschnitten der mittlere Zeitverlust aller Fahrzeuge im Modell als Differenz aus der tatsächlichen und der theoretischen Reisezeit ermittelt. Die theoretische Reisezeit ist jene, die ein Fahrzeug ohne Einflüsse von anderen Fahrzeugen, Signalsteuerungen oder sonstigen Gründen für Halte benötigen würde, um den definierten Abschnitt zu passieren.

Die Verlustzeit ist nicht identisch mit der mittleren Wartezeit gemäß HBS-Bewertung, welche einer rechnerischen Zeit aus Freigabe- und Umlaufzeit sowie einem regelmäßigen Zufluss der Verkehrsbelastung entspricht. Sie kann jedoch herangezogen werden, um die Qualität der einzelnen Fahrströme bewerten zu können.

# 3. Untersuchung mittels Mikrosimulation

Zur Untersuchung der Knotenpunkte wurden zunächst rechnerische Einzelknotenbetrachtungen nach HBS 2015 durchgeführt. Auf Grund der geringen Abstände zwischen den Knotenpunkten und der in Koordinierung geschalteten Signalisierung ist zusätzlich die Bewertung der Leistungsfähigkeit mittels Mikrosimulation sinnvoll. Durch die Lichtsignalsteuerungen entstehen Fahrzeugpulks sowie größere Lücken zwischen den Fahrzeugen. Diese werden bei der Simulationsauswertung im Gegensatz zur Betrachtung nach HBS berücksichtigt.

Im Zuge der weiteren Betrachtung wird die Leistungsfähigkeit der Knotenpunkte also zusätzlich mittels Mikrosimulation bewertet. Die Bewertung erfolgt anhand der Qualitätsstufen gemäß dem HBS 2015 [5]. Maßgebend hierfür ist die mittlere Wartezeit bzw. die in der Simulation ermittelte Verlustzeit. Dabei lassen sich die zur Bewertung des Verkehrsablaufs herangezogenen Qualitätsstufen (QSV) wie folgt charakterisieren:

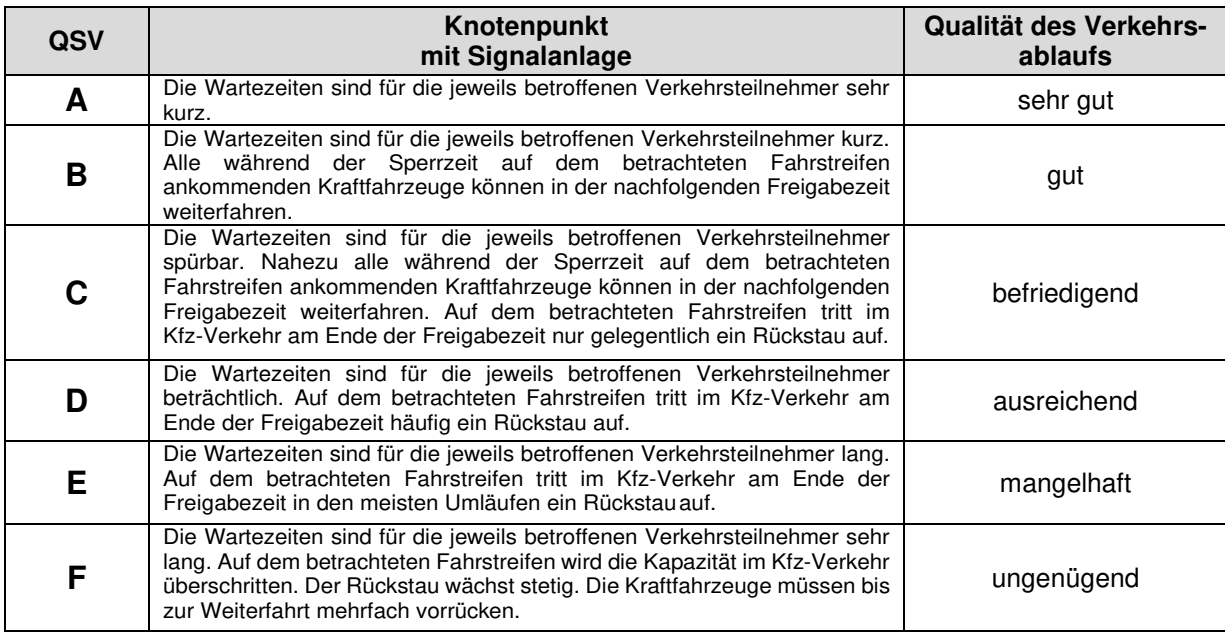

#### **Tabelle 1 - Beschreibung der Qualitätsstufen gem. HBS 2015 [5]**

Grenzwerte für die Qualitätsstufen bei signalgeregeltem Verkehr:

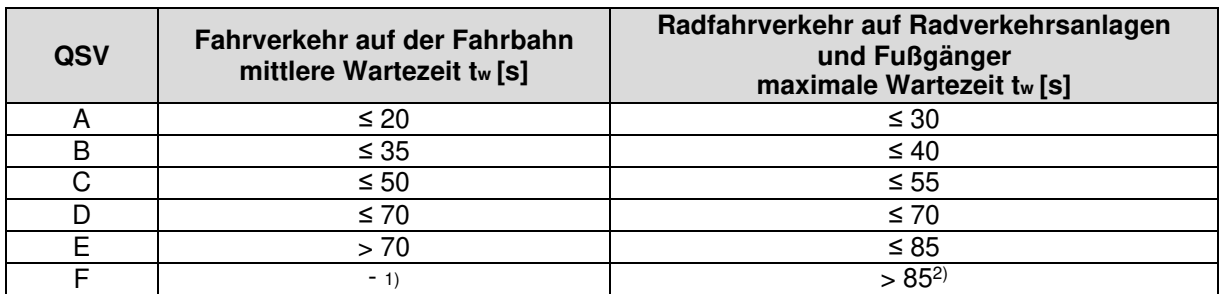

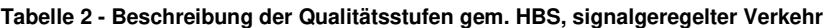

<sup>1)</sup>Die QSV F ist erreicht, wenn die nachgefragte Verkehrsstärke q über der Kapazität Ci liegt (q > Ci)

2)Die Grenze zwischen den QSV E und F ergibt sich aus dem in den RiLSA (FGSV, 2015) vorgegebenen Richtwert für die maximale Umlaufzeit von 90s und der Mindestfreigabezeit von 5s

Zur Beurteilung der Auswirkungen des Vorhabens auf die Verkehrsqualität des umliegenden Straßennetzes werden die Leistungsfähigkeitsuntersuchungen für den Analyse-0-Fall 2020, den Prognose-0-Fall 2035 und den Prognose-1-Fall 2035 auf Basis der Tagesspitzenstunden durchgeführt.

Dazu wurde die Simulation jedes Belastungsfalls mit 45 unterschiedlichen Startzufallszahlen simuliert und die Ergebnisse anschließend gemittelt, um so eine Verfälschung der Ergebnisse durch simulationsbedingte Ausreißer zu reduzieren.

### 3.1. Verlustzeiten

Die erhobenen mittleren Verlustzeiten werden nachfolgend fahrstreifengenau für jeden Knotenpunkt und Prognose-Fall dargestellt. Die Benennung der einzelnen Fahrspuren erfolgt dabei entsprechend der nachfolgenden Abbildungen.

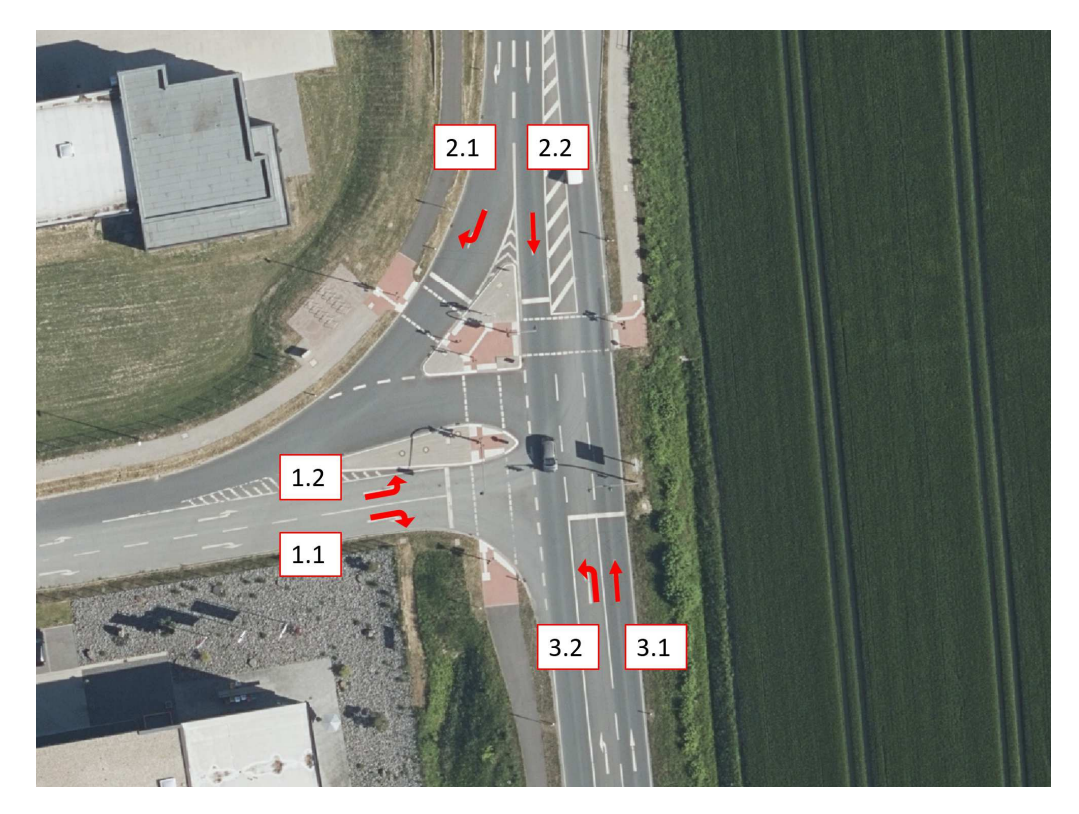

**Abbildung 3: Fahrstreifenbenennung KP1 - B235 / Rudolf-Diesel-Straße [2]** 

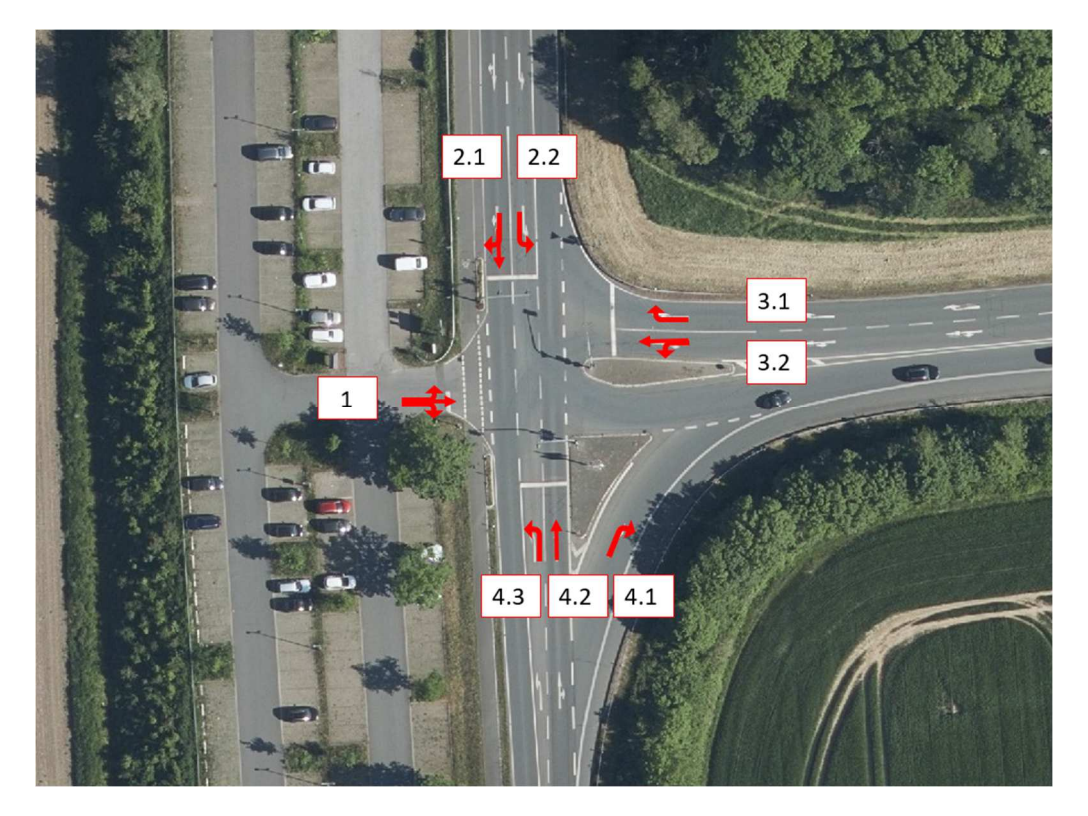

**Abbildung 4: : Fahrstreifenbenennung KP2 - B235 / A43 - ASS Süd [2]** 

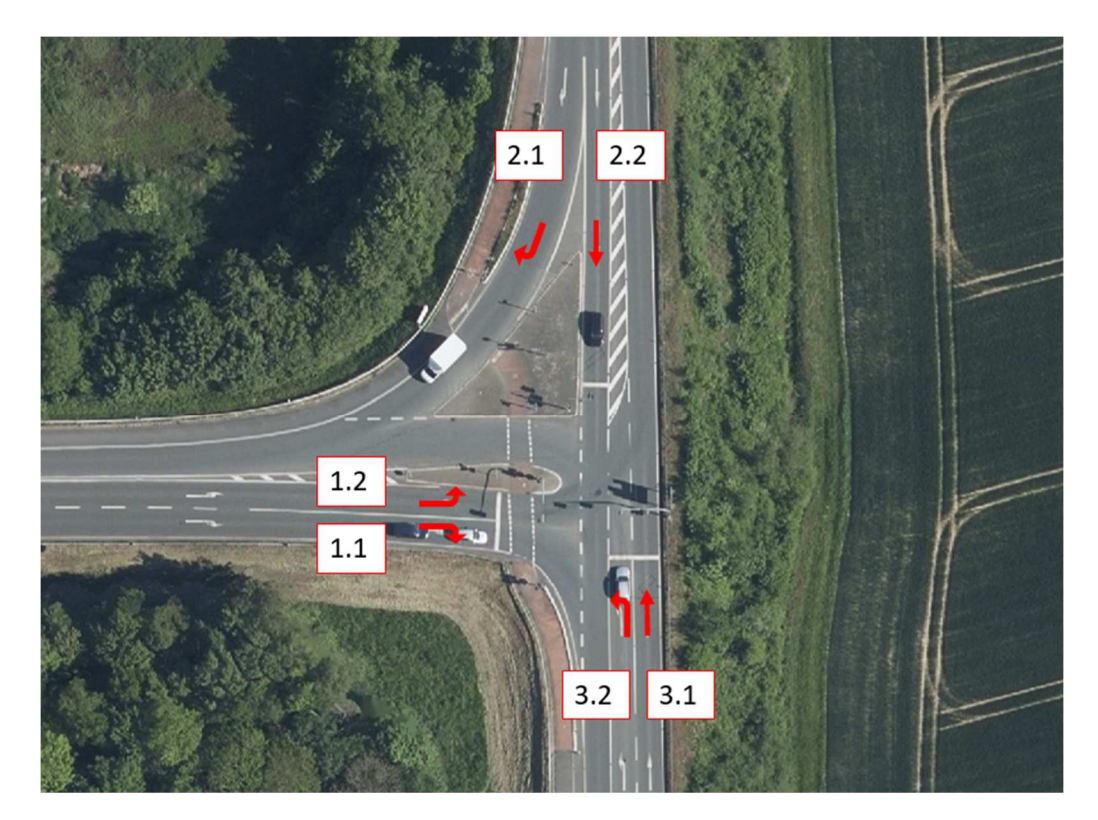

**Abbildung 5: Fahrstreifenbenennung KP3 - B235 / A43 - ASS Nord [2]** 

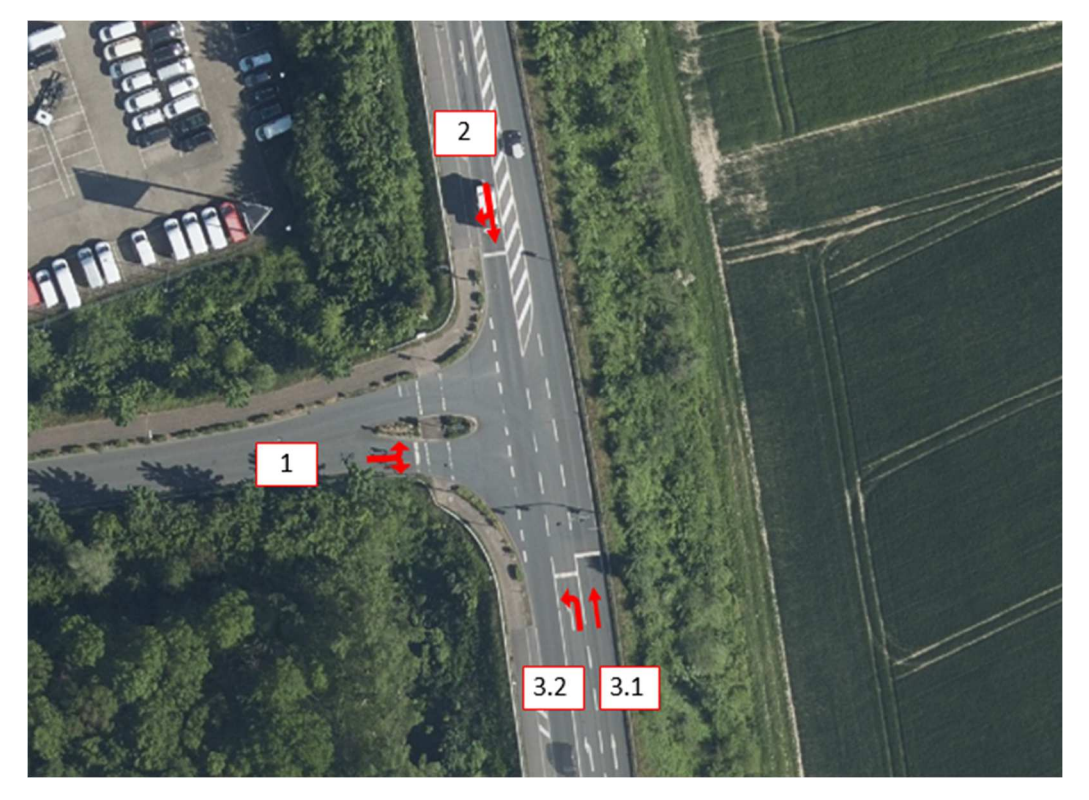

**Abbildung 6: Fahrstreifenbenennung KP4 - B235 / Am Dorn [2]** 

Nachfolgend werden die Verlustzeiten der einzelnen Fahrstreifen als Mittelwert aller Fahrzeuge [s/Fz] in Form von Säulendiagrammen für jeden betrachteten Belastungsfall dargestellt. Der Grenzwert zwischen den Qualitätsstufen D (ausreichend) und E (mangelhaft) ist dabei zur besseren Einordnung der Ergebnisse rot markiert (= 70 Sekunden).

### 3.1.1. Analyse-0-Fall 2020

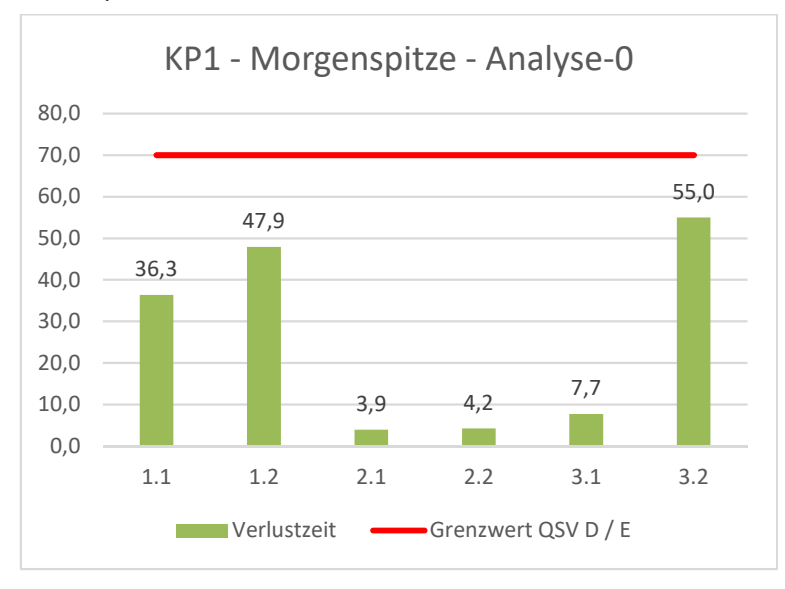

Knotenpunkt 1 - B 235 / Rudolf-Diesel-Straße

**Abbildung 7: mittlere Verlustzeit je Fahrstreifen - KP1 - MS - A-0** 

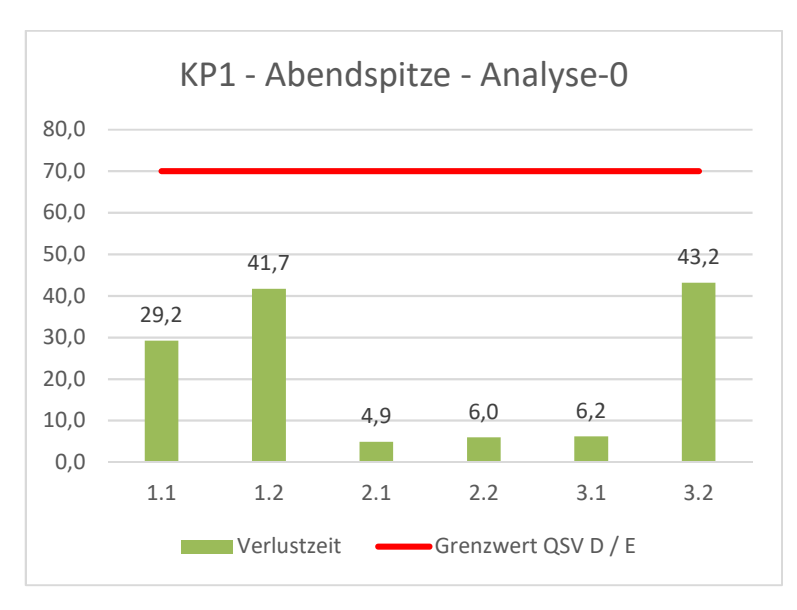

**Abbildung 8: mittlere Verlustzeit je Fahrstreifen - KP1 - AS - A-0** 

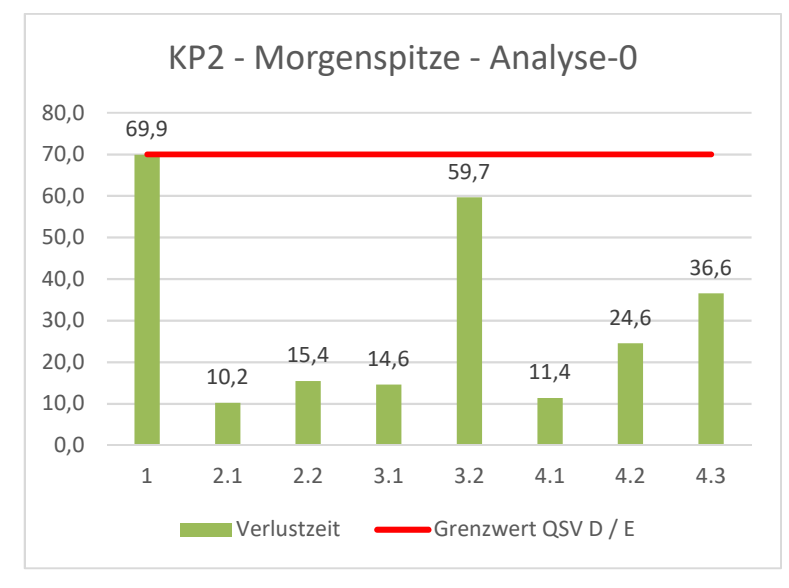

Knotenpunkt 2 – B 235 / A43 AS Senden Süd

**Abbildung 9: mittlere Verlustzeit je Fahrstreifen - KP2 - MS - A-0** 

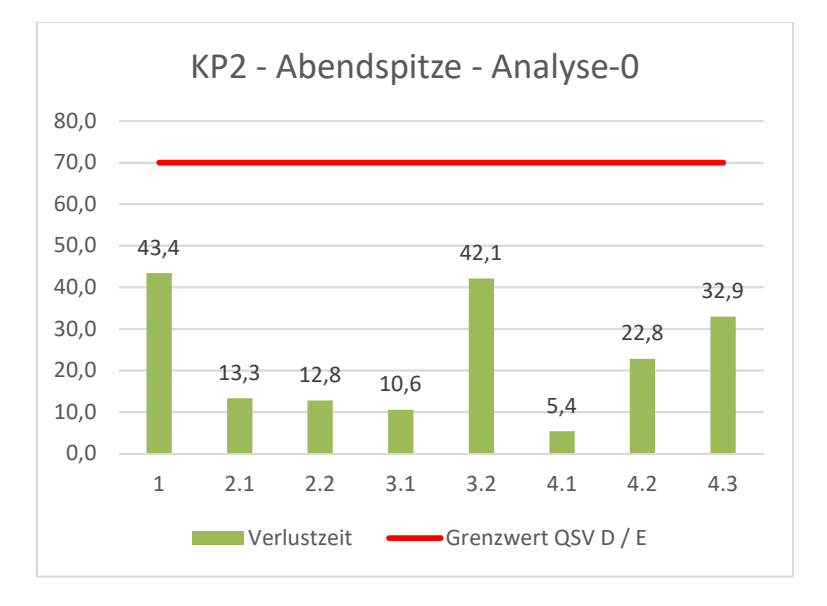

**Abbildung 10: mittlere Verlustzeit je Fahrstreifen - KP2 - AS - A-0** 

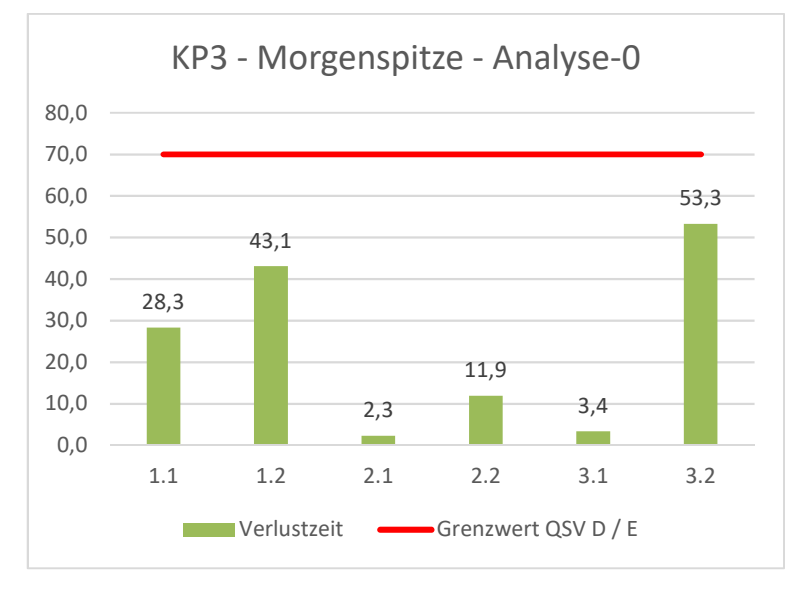

Knotenpunkt 3 – B 235 / A43 AS Senden Nord

**Abbildung 11: mittlere Verlustzeit je Fahrstreifen - KP3 - MS - A-0** 

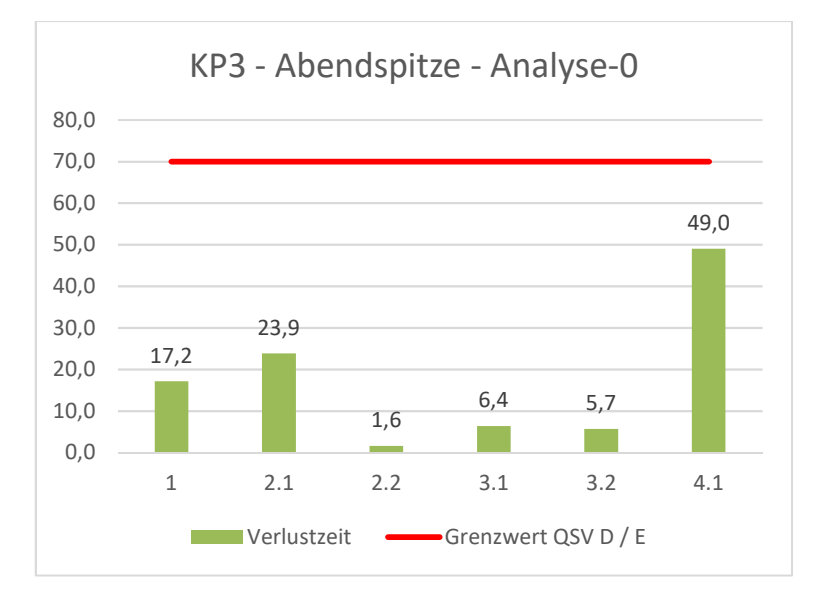

**Abbildung 12: mittlere Verlustzeit je Fahrstreifen - KP3 - AS - A-0** 

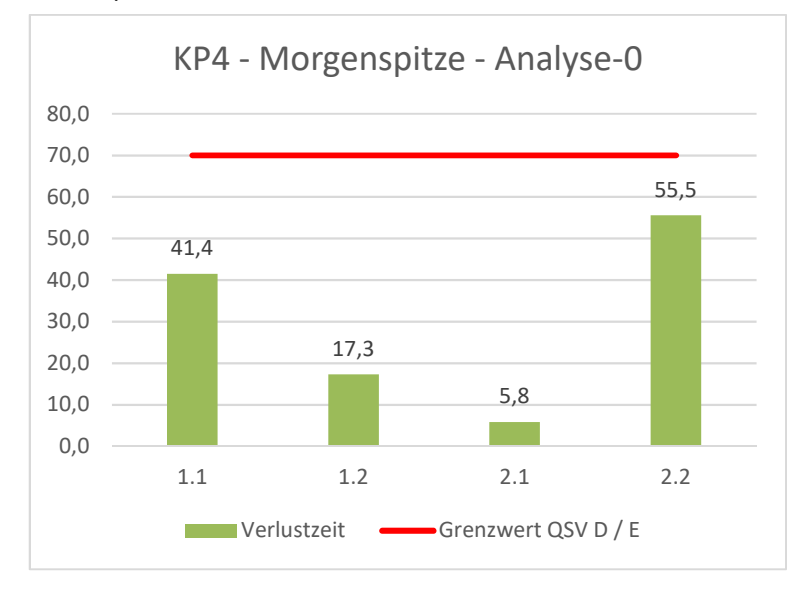

**Abbildung 13: mittlere Verlustzeit je Fahrstreifen - KP4 - MS - A-0** 

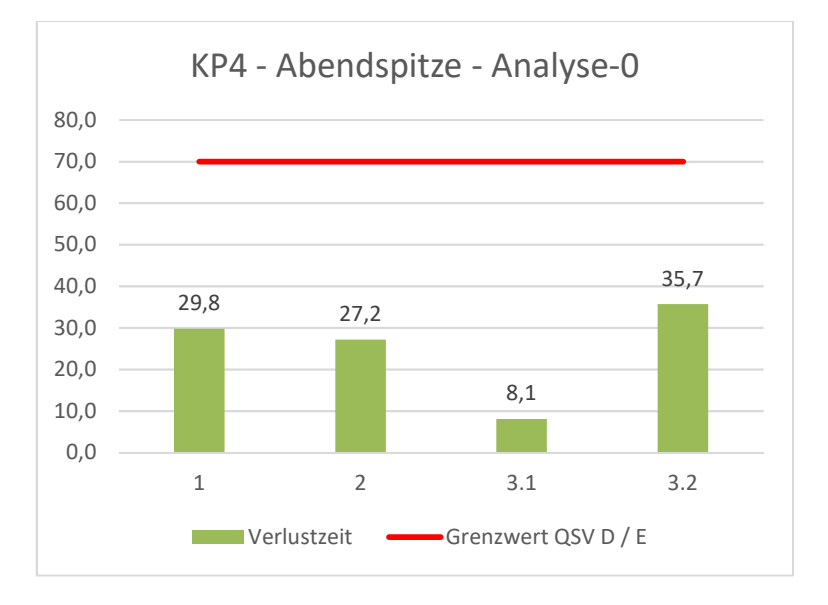

**Abbildung 14: mittlere Verlustzeit je Fahrstreifen - KP4 - AS - A-0** 

### 3.1.2. Prognose-0-Fall 2035

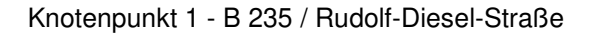

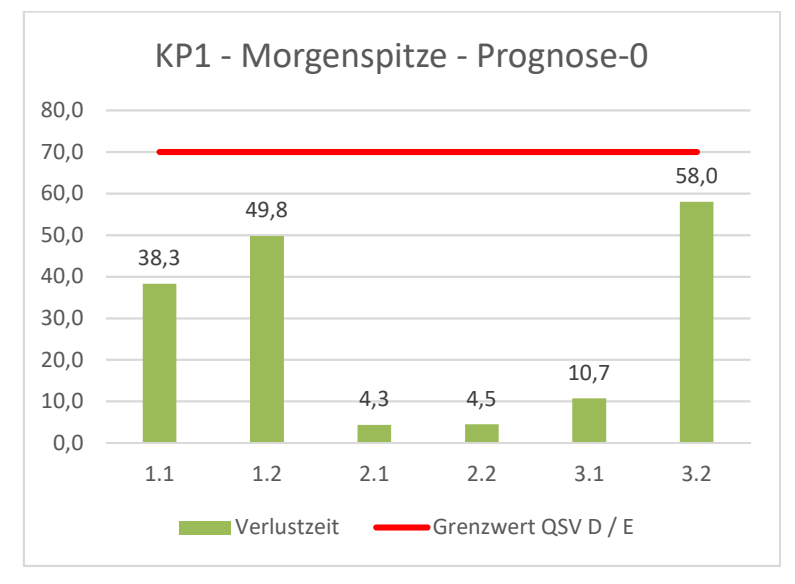

**Abbildung 15: mittlere Verlustzeit je Fahrstreifen - KP1 - MS - P-0** 

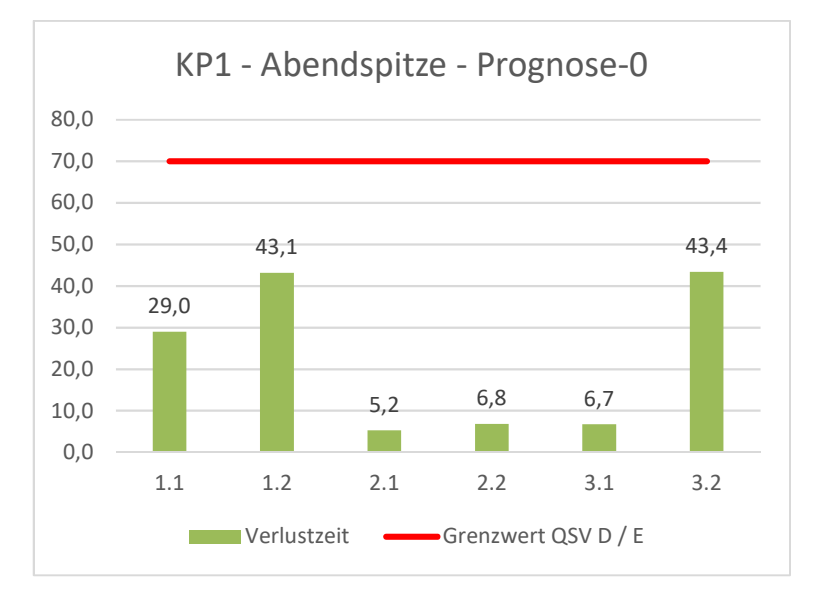

**Abbildung 16: mittlere Verlustzeit je Fahrstreifen - KP1 - AS - P-0** 

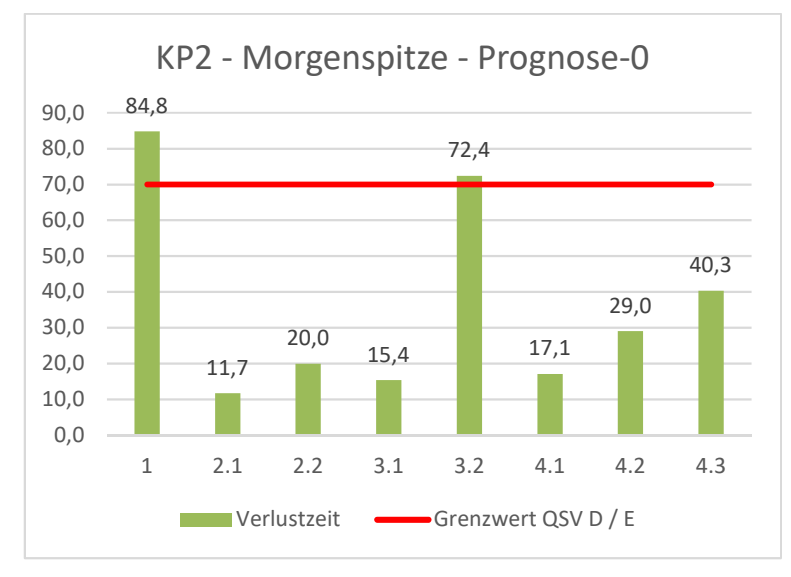

Knotenpunkt 2 – B 235 / A43 AS Senden Süd

**Abbildung 17: mittlere Verlustzeit je Fahrstreifen - KP2 - MS - P-0** 

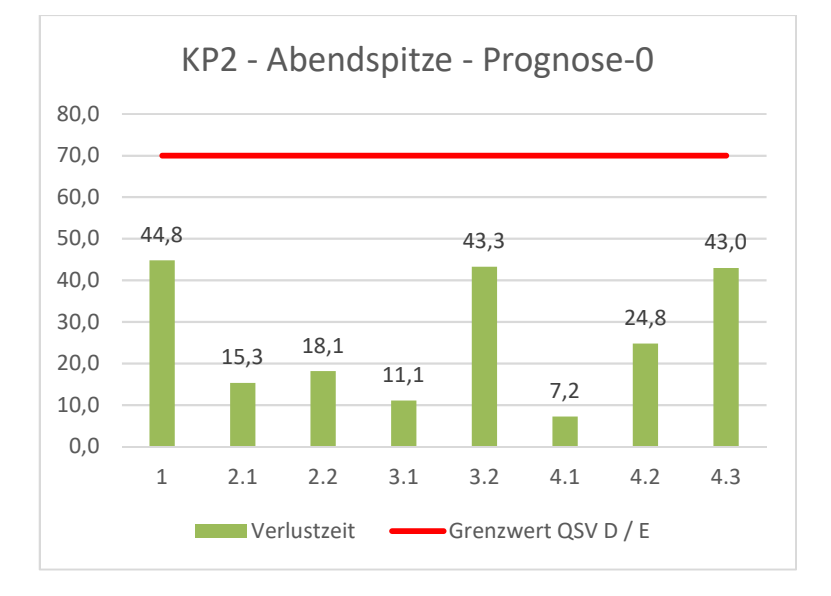

**Abbildung 18: mittlere Verlustzeit je Fahrstreifen - KP2 - AS - P-0** 

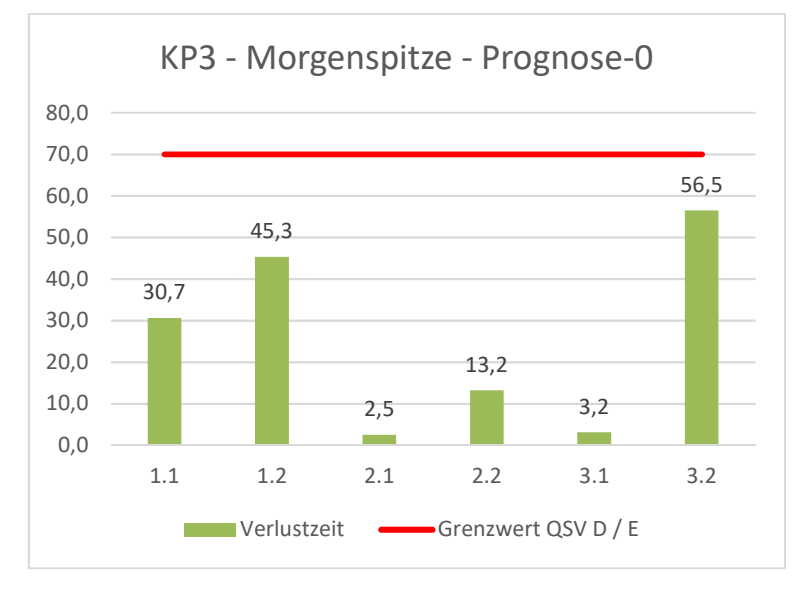

Knotenpunkt 3 – B 235 / A43 AS Senden Nord

**Abbildung 19: mittlere Verlustzeit je Fahrstreifen - KP3 - MS - P-0** 

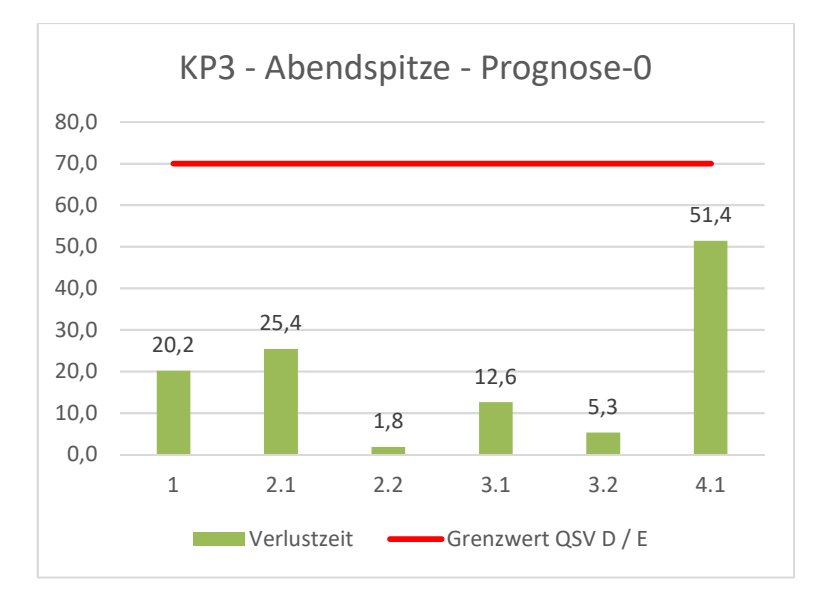

**Abbildung 20: mittlere Verlustzeit je Fahrstreifen - KP3 - AS - P-0** 

Knotenpunkt 4 – B 235 / Am Dorn

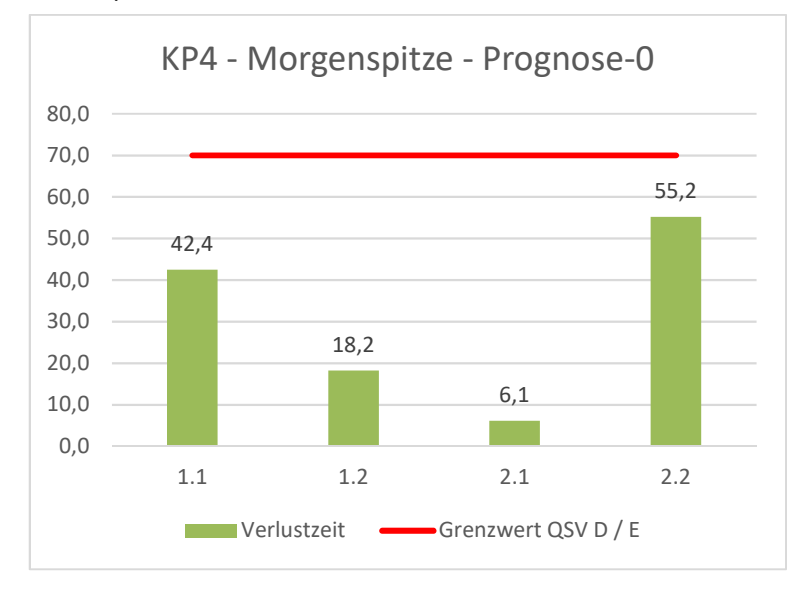

**Abbildung 21: mittlere Verlustzeit je Fahrstreifen - KP4 - MS - P-0** 

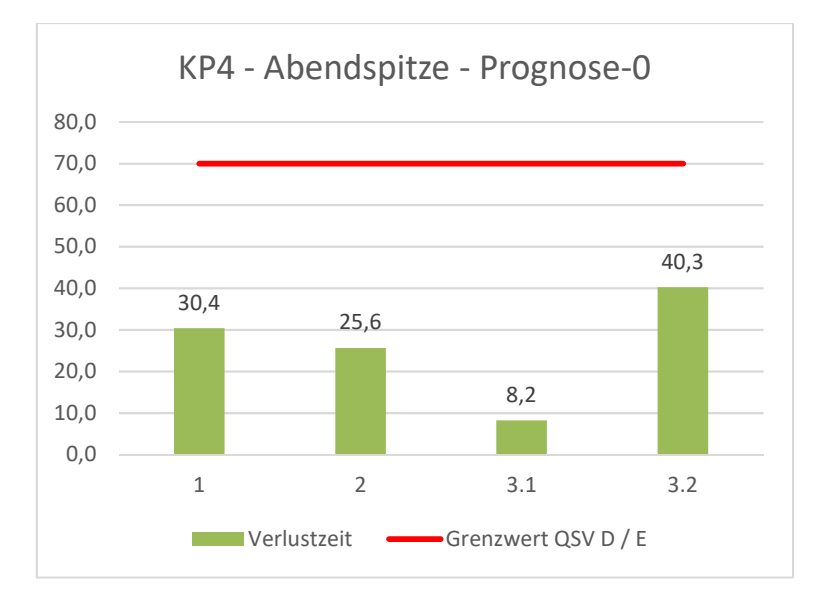

**Abbildung 22: mittlere Verlustzeit je Fahrstreifen - KP4 - AS - P-0** 

### 3.1.3. Prognose-1-Fall 2035

0,0

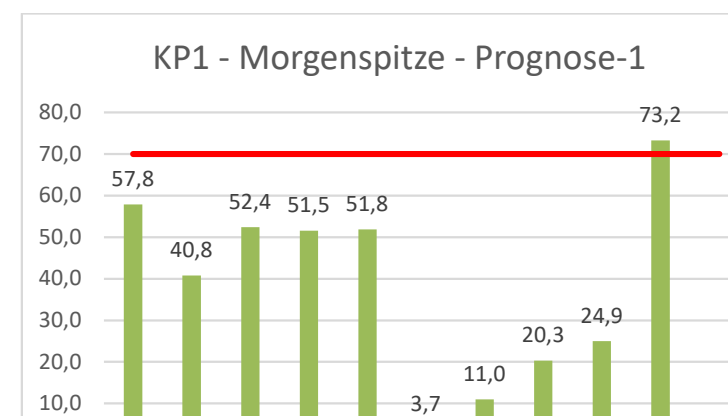

#### Knotenpunkt 1 - B 235 / Rudolf-Diesel-Straße

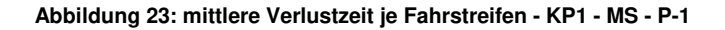

0.1 0.2 1.1 1.2 2.0 2.1 2.2 3.0 3.1 3.2

Verlustzeit Grenzwert QSV D / E

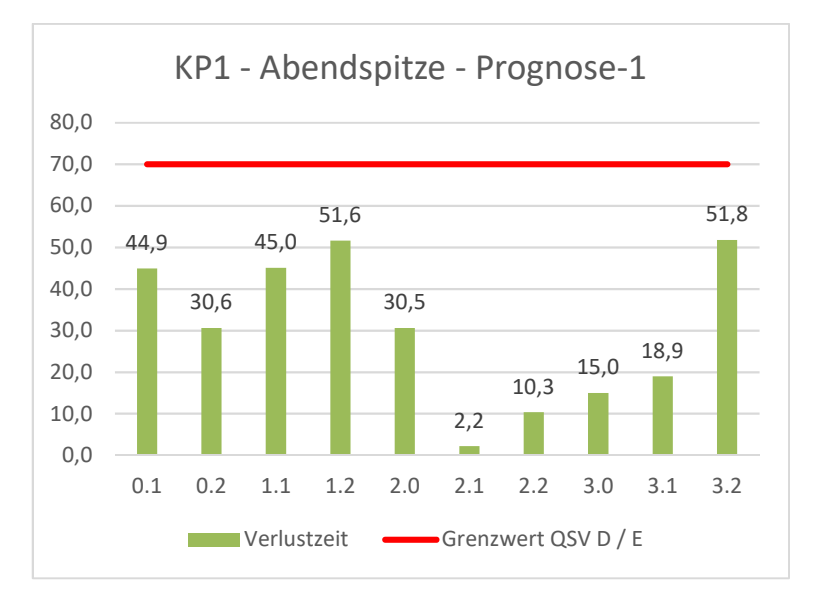

**Abbildung 24: mittlere Verlustzeit je Fahrstreifen - KP1 - AS - P-1** 

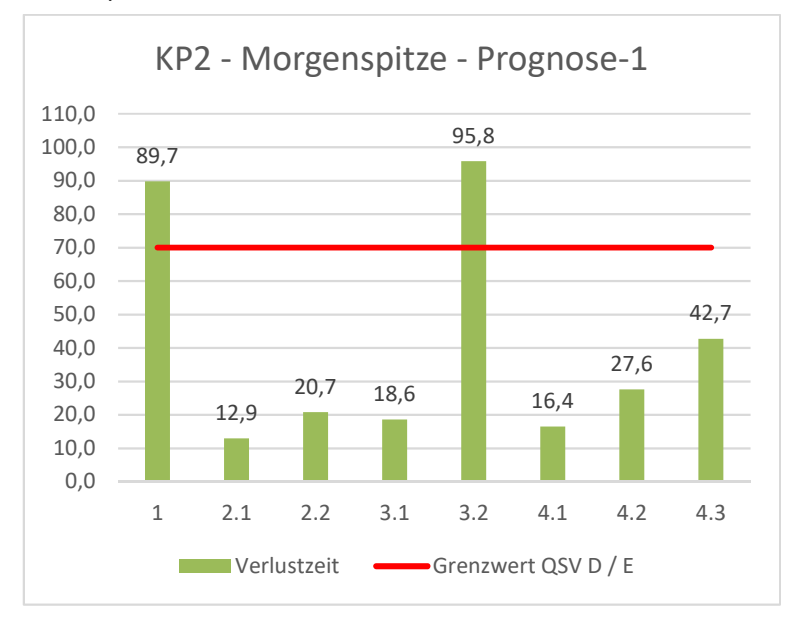

Knotenpunkt 2 – B 235 / A43 AS Senden Süd

**Abbildung 25: mittlere Verlustzeit je Fahrstreifen - KP2 - MS - P-1** 

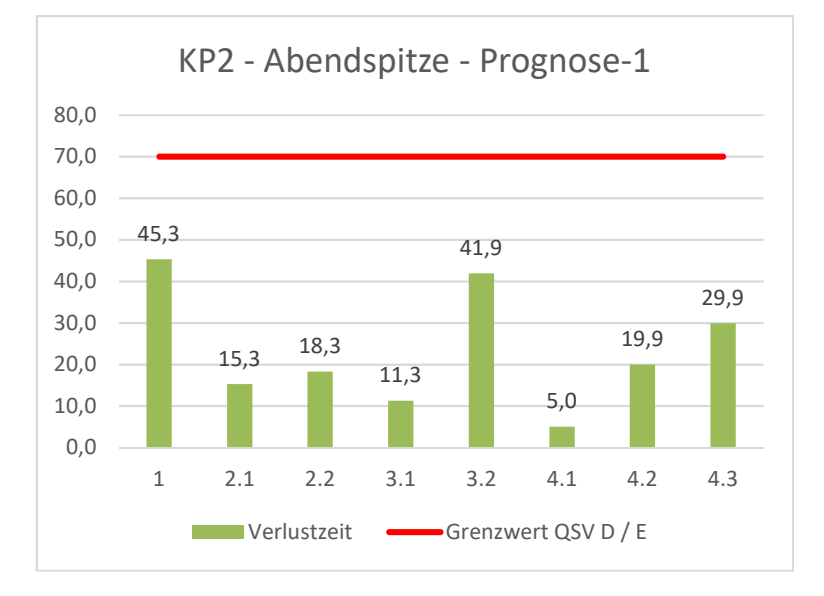

**Abbildung 26: mittlere Verlustzeit je Fahrstreifen - KP2 - AS - P-1** 

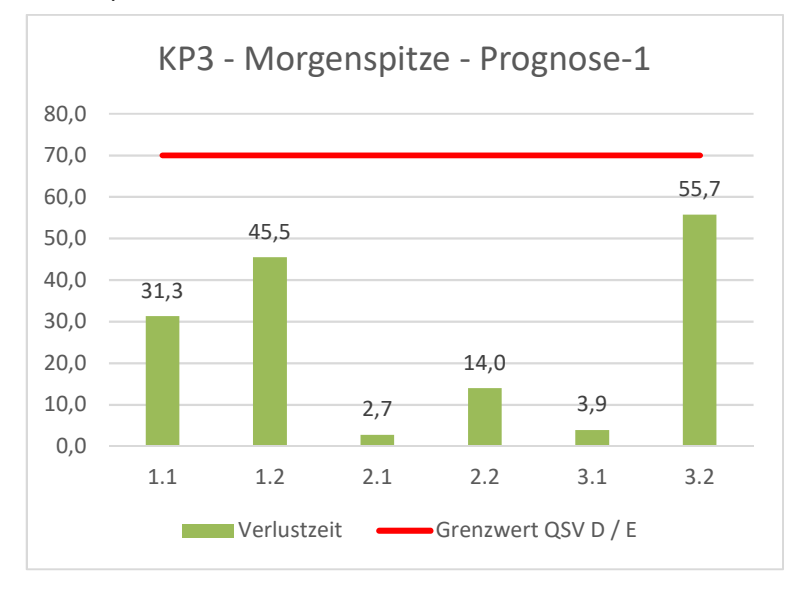

Knotenpunkt 3 – B 235 / A43 AS Senden Nord

**Abbildung 27: mittlere Verlustzeit je Fahrstreifen - KP3 - MS - P-1** 

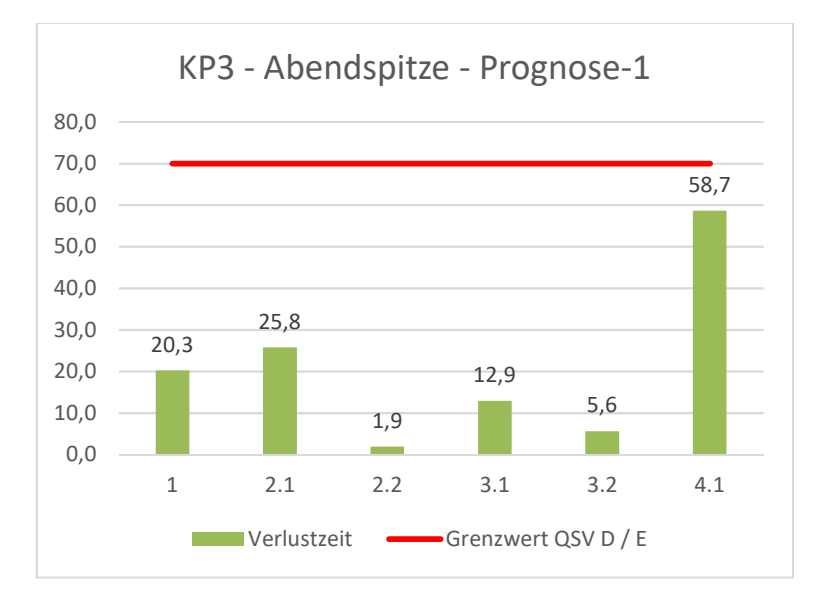

**Abbildung 28: mittlere Verlustzeit je Fahrstreifen - KP3 - AS - P-1** 

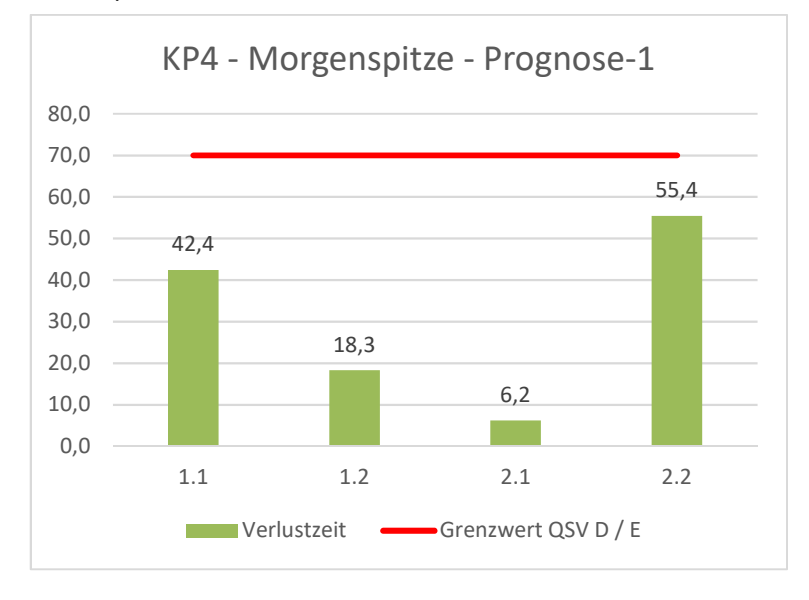

**Abbildung 29: mittlere Verlustzeit je Fahrstreifen - KP4 - MS - P-1** 

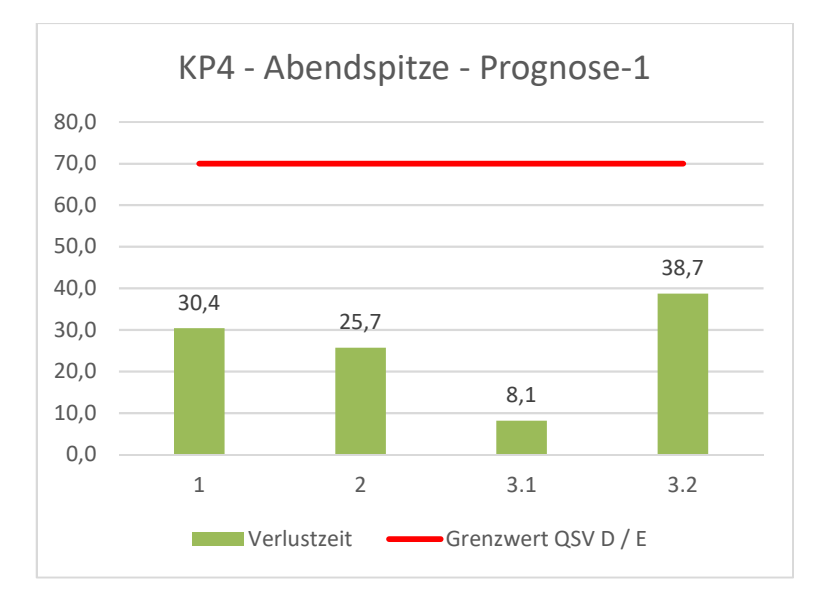

**Abbildung 30: mittlere Verlustzeit je Fahrstreifen - KP4 - AS - P-1** 

## 3.2. Staulängen

Nachfolgend werden die mit Einsatz der Festzeitprogramme ermittelten mittleren und maximalen Staulängen des Prognose-1-Falls graphisch und tabellarisch dargestellt. Die dargestellten Werte sind jeweils das Mittel aus den 45 erfolgten Durchläufen.

Je Knotenpunktzufahrt wird der maximale Rückstau aller Fahrstreifen betrachtet.

Hinweis: Für die Bewertung der Leistungsfähigkeit nach HBS sind die Staulängen nicht maßgebend.

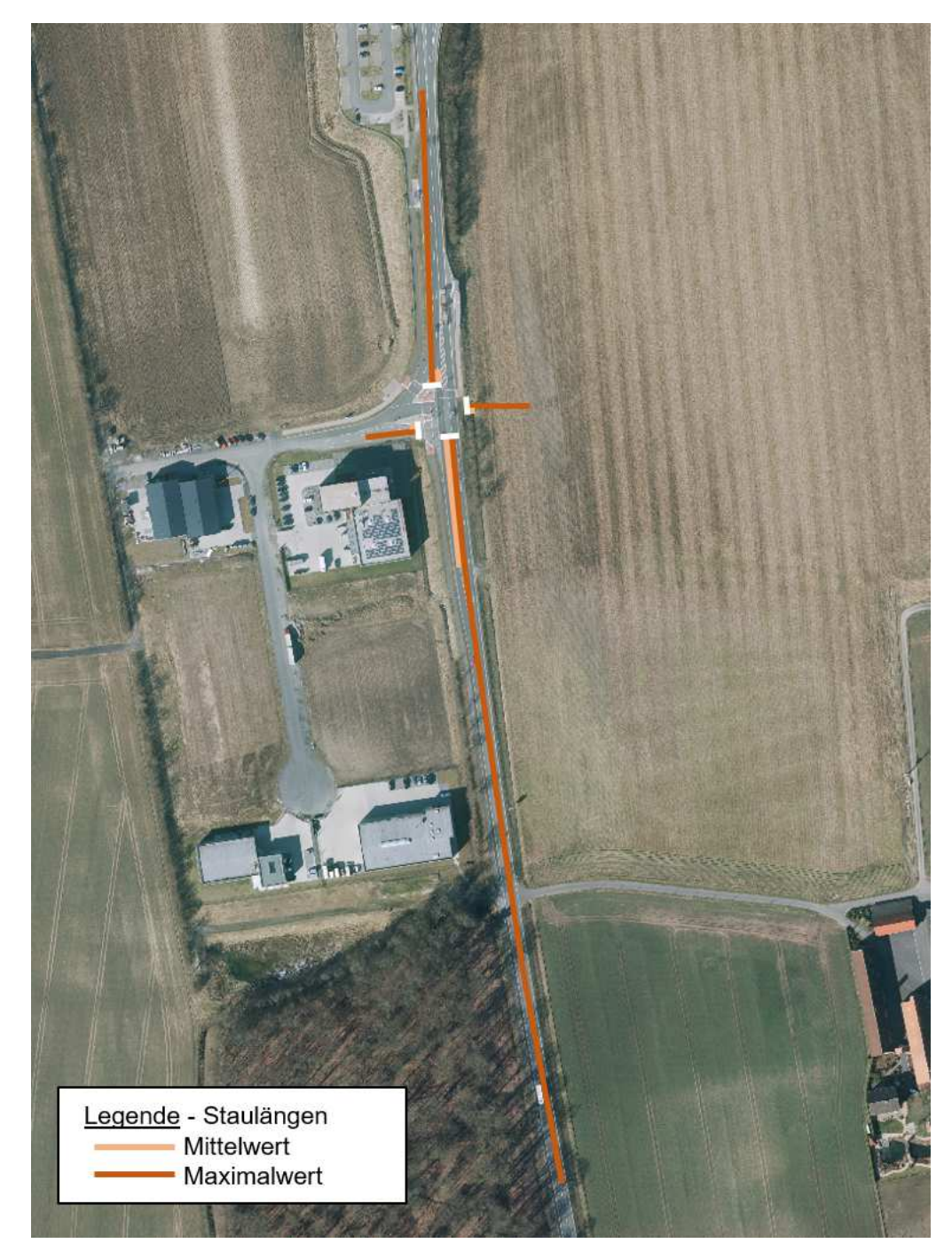

**Abbildung 31: Staulängen gemäß Mikrosimulation KP1 – MS – P-1** 

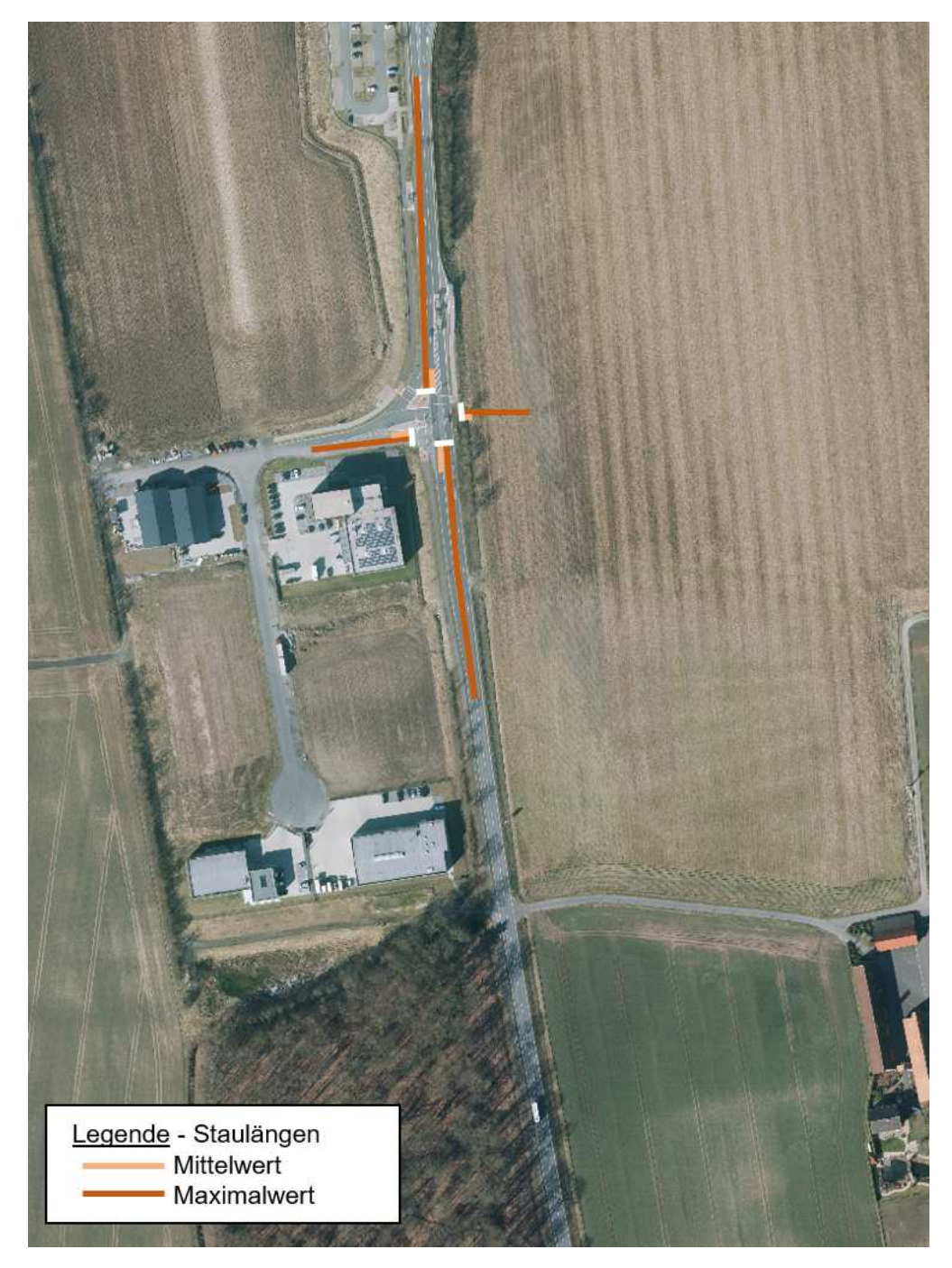

**Abbildung 32: Staulängen gemäß Mikrosimulation KP1 – AS – P-1** 

![](_page_32_Picture_67.jpeg)

#### **Tabelle 3: Übersicht Staulängen KP1 - P-1 (in [m])**

![](_page_33_Picture_1.jpeg)

**Abbildung 33: Staulängen gemäß Mikrosimulation KP2 – MS – P-1** 

![](_page_34_Picture_1.jpeg)

**Abbildung 34: Staulängen gemäß Mikrosimulation KP2 – MS – P-1** 

![](_page_35_Picture_82.jpeg)

#### **Tabelle 4:Übersicht Staulängen KP2 - P-1 (in [m])**

#### Hinweis:

An der Autobahnrampe ist in 120 m Entfernung zur Haltlinie eine Stauschleife vorhanden, die bei Bedarf eine längere Freigabezeit für den Fahrverkehr aus Richtung Autobahn erkennen kann, sodass die Freigabezeit entsprechend verlängert und ein Rückstau auf die Autobahn verhindert werden kann.

![](_page_36_Picture_1.jpeg)

**Abbildung 35: Staulängen gemäß Mikrosimulation KP3 – MS – P-1** 

![](_page_37_Picture_1.jpeg)

**Abbildung 36: Staulängen gemäß Mikrosimulation KP3 – AS – P-1** 

#### **Tabelle 5:Übersicht Staulängen KP3 - P-1 (in [m])**

![](_page_38_Picture_78.jpeg)

Hinweis:

An der Autobahnrampe ist in 120 m Entfernung zur Haltlinie eine Stauschleife vorhanden, die bei Bedarf eine längere Freigabezeit für den Fahrverkehr aus Richtung Autobahn erkennen kann, sodass die Freigabezeit entsprechend verlängert und ein Rückstau auf die Autobahn verhindert werden kann.

![](_page_39_Picture_1.jpeg)

**Abbildung 37: Staulängen gemäß Mikrosimulation KP4 – MS – P-1** 

![](_page_40_Picture_1.jpeg)

**Abbildung 38: Staulängen gemäß Mikrosimulation KP4 – MS – P-1** 

![](_page_40_Picture_74.jpeg)

**Tabelle 6: Übersicht Staulängen KP4 - P-1 (in [m])** 

# 4. Legende

![](_page_41_Picture_140.jpeg)

## 5. Literaturverzeichnis

- [1] Forschungsgesellschaft für Straßen- und Verkehrswesen, Hinweise zur mikroskopischen Verkehrsflusssimulation - Grundlagen und Anwendung, Köln: FGSV Verlag, 2006.
- [2] Land NRW, "Datenlizenz Deutschland Version 2.0 (https://www.govdata.de/dl-de/by-2-0)," 2021. [Online]. Available: https://www.tim-online.nrw.de/tim-online2/.
- [3] Evers Architekten Partnerschaft mbB, Übersichtsplan Entwicklungsgebiet vorhabenbezogener Bebauungsplan, Coesfeld, 2021.
- [4] nts Ingenieurgesellschaft mbH, Verkehrsuntersuchung Frische- und Logistikzentrum Stroetmann in Senden, Münster, 2021.
- [5] Forschungsgesellschaft für Straßen- und Verkehrswesen, Handbuch für die Bemessung von Straßenverkehrsanlagen (HBS), Köln: FGSV, 2015.